## **ОПЫТ ИСПОЛЬЗОВАНИЯ ХИМИЧЕСКОГО РЕДАКТОРА CHEMSKETCH ПРИ ОФОРМЛЕНИИ НАУЧНЫХ, УЧЕБНЫХ И МЕТОДИЧЕСКИХ МАТЕРИАЛОВ**

## **О.М. Баранов, С.В. Петрова-Куминская**

Могилевский государственный университет продовольствия, г. Могилев, Республика Беларусь

В ходе рутинной работы графического оформления полученных экспериментальных данных при подготовке к публикации результатов научных исследований, а также написании диссертаций, курсовых, дипломных работ, оформлении отчетов о прохождении производственных практик и других работах, связанных с графическим представлением данных в виде химических формул, схем, рисунков возникает острая необходимость в способе подготовки указанных материалов. Ранее эта работа выполнялась, по сути, «вручную», рисованием этих формул, схем и т.д.

Химический редактор ChemSketch ориентирован на работу с органическими формулами среднего уровня сложности, в нем удобно составлять также химические формулы неорганических и биохимических веществ и реакций. С его помощью можно оптимизировать молекулы в трехмерном пространстве, вычислять расстояния и валентные углы между атомами в молекулярной структуре и многое другое. Полезен и встроенный калькулятор ChemSketch, позволяющий рассчитывать многие характеристики веществ, формулы которых создаются в редакторе.

Кроме создания структур «с нуля», в нем есть возможность использования достаточно объемной библиотеки готовых формул. Предоставляет редактор и некоторые возможности получения информации по веществам. Оформление документов ChemSketch можно существенно дополнить графическими объектами, надписями. С помощью специальной программы созданные в ChemSketch структуры можно представить в виде наглядных моделей.

В учебной работе наиболее ценной из этих программ является подпрограмма 3D Viewer, позволяющая увидеть в движении различные модели молекул, формулы которых нарисованы в ChemSketch, скопировать изображения этих моделей и сами модели в различные документы, в презентации.

Программа ChemSketch содержит и инструменты для создания векторных изображений, поэтому позволяет создавать графические иллюстрации. Создание сложных формул и рисунков облегчается наличием альбома шаблонов формул и рисунков, который может пополняться пользователем. Созданные с помощью редактора объекты могут быть сохранены, распечатаны, а также скопированы в WORD и другие приложения.

Редактор ChemSketch работает двух режимах: Structure (Cтруктуpa) и Draw (Рисование), отличающихся назначением и набором инструментов.

В режиме **Структура** создаются молекулярные и структурные формулы веществ, схемы и уравнения реакций. Режим **Pисование** удобен для ввода текстовых блоков, создания таблиц, схем, выносок, нестандартных графических объектов и для их преобразования.

Создание сложных формул даже в специализированном редакторе требует большой затраты времени. Для облегчения этой работы химический редактор ChemSketch содержит библиотеку готовых шаблонов наиболее сложных структурных формул, а также других рисунков, которые могут понадобиться в работе.

Ниже приведены образцы структурных формул соединений различных классов, созданных в разное время и показывающих возможности описываемого редактора. В этих формулах строго соблюдены соотношения между длинами химических связей и валентных углов в соединении и возможность создания в этом же редакторе соответствующих надписей и пояснений; при этом есть возможность корректировки размеров и качества применяемых шрифтов. На рис 1 приведен пример названия соединения, сгенерированного в рамках редактора ChemSketch. На рис 2 – пример построения формулы сложного соединения с комментариями.

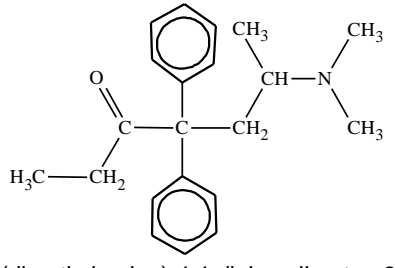

6-(dimethylamino)-4,4-diphenylheptan-3-one

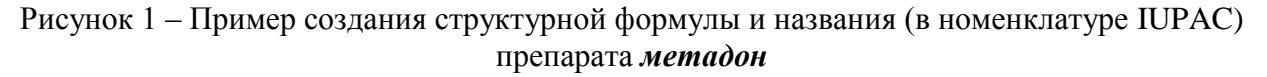

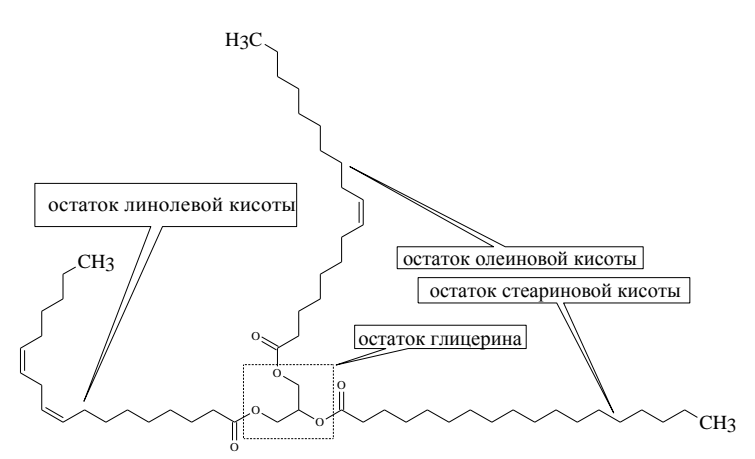

Рисунок 2 – Пример создания структурой формулы триглицерида (жира)

Используемый преподавателями и студентами редактор ChemSketch позволяет легко, быстро и качественно создавать графическое оформление методических пособий, учебников, отчетов, дипломных и курсовых работ. Ниже приведен пример такого рисунка (рис. 3):

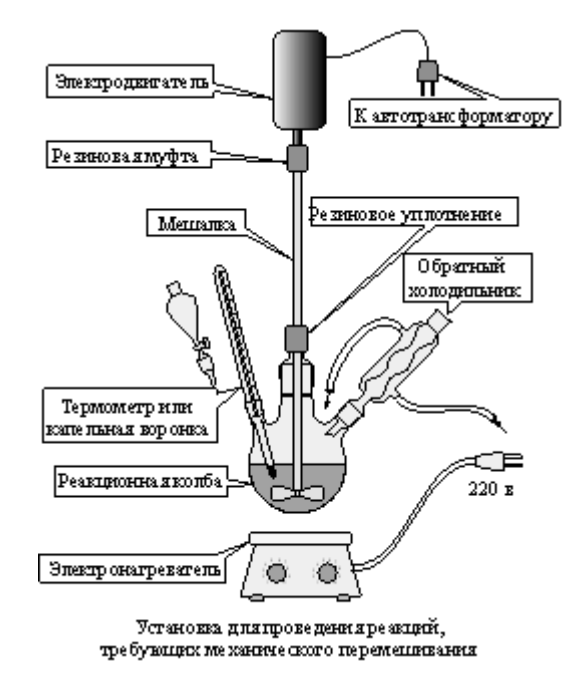

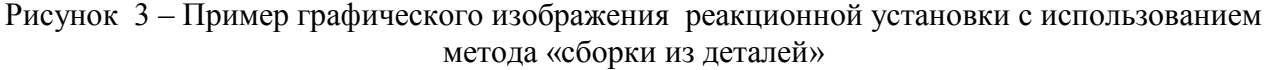

Таким образом, опыт многолетнего использования на кафедре ХТВМС химического редактора ChemSketch позволяет нам рекомендовать использование его на всех кафедрах соответствующего профиля.